#### **FRENCH TRANSLATION**

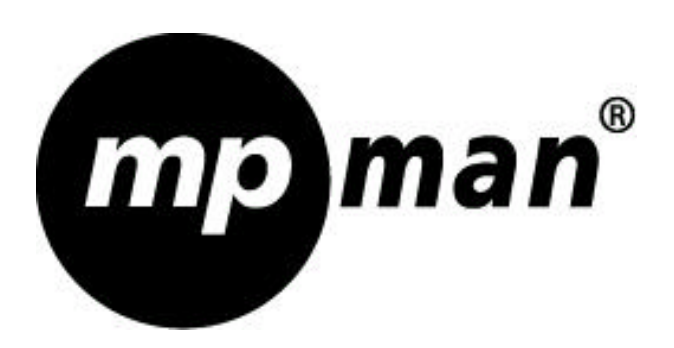

**MP-F56**

# **Guide de l'utilisateur**

# **LECTEUR STÉRÉO MP3/WMA**

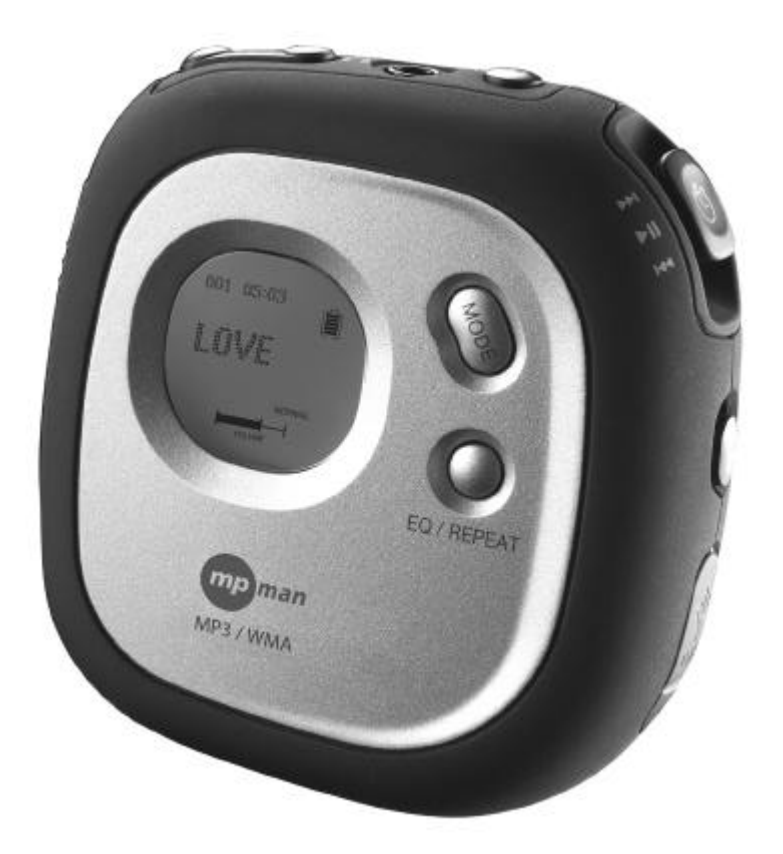

## **AVERTISSEMENT**

#### **DROITS D'AUTEUR**

- La distribution et la copie de fichiers MP3 ou WMA sans la permission de l'auteur est une violation des droits d'auteur.

#### **INSTRUCTIONS CONCERNANT LA SÉCURITÉ**

- Les vibrations lorsque vous marchez ou faites des exercices n'auront aucun effet sur ce lecteur. Par contre, si vous le faites tomber ou si un objet lourd tombe sur le lecteur, celui-ci peut être endommagé et le son peut être affecté.
- Évitez à tout prix de renverser des liquides sur ou près de ce lecteur.
- Ne pas laisser ce lecteur dans un endroit chaud ou près d'une source de chaleur; dans un endroit directement sous la lumière du soleil, poussiéreux ou sableux, humide ou susceptible de pluie, sur une surface non plate ou dans une voiture si les fenêtres sont fermées et qu'il fait chaud.

### **SÉCURITÉ DANS LA RUE**

- N'utilisez pas le lecteur lorsque vous conduisez, pédalez ou utilisez n'importe quel type de véhicule. Ceci peut être dangereux et aussi illégal dans certains pays. Il peut être dangereux d'utiliser des écouteurs à plein volume lorsque vous marchez, en particulier près des passages de piétons. Faites très attention ou n'utilisez pas le lecteur dans des situations dangereuses.

#### **Cher client :**

Merci d'avoir choisi cet appareil d'écoute audio supérieur. Il est maintenant temps de considérer comment améliorer l'amusement et le plaisir offert par cet appareil. Le fabriquant et le groupe des clients de l'Association des Fabricants Électroniques désirent que vous obteniez un plaisir maximum de cet appareil en l'utilisant à un volume raisonnable. Un volume qui vous permet d'entendre clairement les sons sans être trop élevé et ennuyer vos voisins, sans distorsion sonore et en particulier, sans endommager vos oreilles.

Attention à ne pas écouter à un volume trop élévé. Petit à petit, vous aurez l'impression que le son est de plus en plus faible et vous vous habituerez à des sons de plus en plus forts. Un son qui parait normal peut en réalité endommager vos oreilles et être dangereux. Protégez vous contre cela en réglant vos appareils sur des volumes acceptables AVANT que vous vous y habituez.

#### **Pour trouver un son raisonnable :**

- Réglez le volume au minimum.
- Augmentez doucement le volume jusqu'à ce que vous puissiez entendre correctement les sons, sans aucune distorsion sonore.

#### **Une fois que vous avez trouvé un niveau sonore acceptable :**

- Réglez l'écran et ne le touchez plus.

Prenez une minute pour faire cela et pour protéger vos oreilles dès maintenant!

Utilisez votre nouvel appareil audio avec soin afin de maximiser le plaisir tout au long de votre vie. Dans la plupart des cas, les problèmes d'écoute ne sont pas facile à détecter, et donc le fabriquant et le groupe des clients de l'Association des Fabricants Électroniques recommande que vous évitiez une exposition prolongée à des bruits excessifs. Voici une liste de niveaux de son pour votre information.

#### **Décibels**

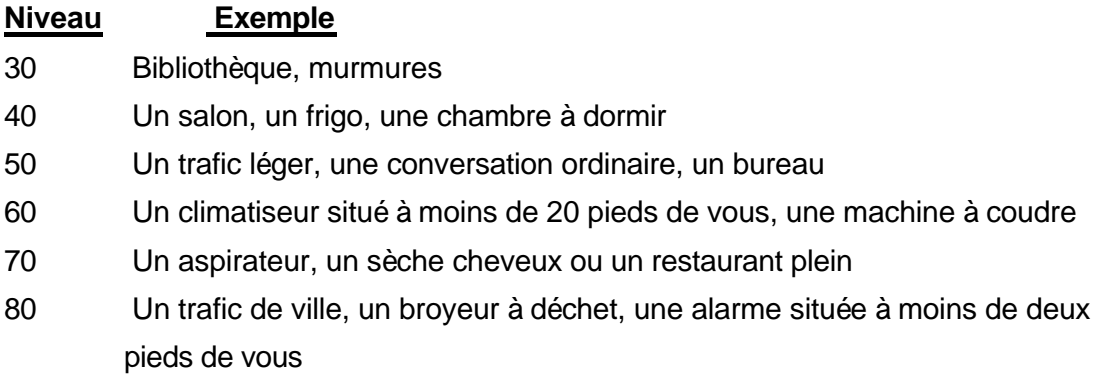

## **LES BRUITS SUIVANTS PEUVENT ÊTRE DANGEREUX SI VOUS Y ÊTES EXPOSÉ FRÉQUEMMENT**

- 90 Un métro, une moto, un camion ou une tondeuse à gazon
- 100 Un camion à poubelle, une scie à chaîne, un marteau piqueur
- 120 Un concert de rock juste à coté des hauts parleurs, le son du tonnerre
- 140 Un coup de pistolet, un moteur d'avion
- 180 Une aire de lancement pour fusée

Informations fournies par Deafness Research Foundation.

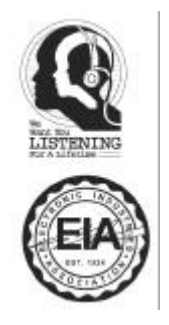

## **EMPLACEMENT DES BOUTONS**

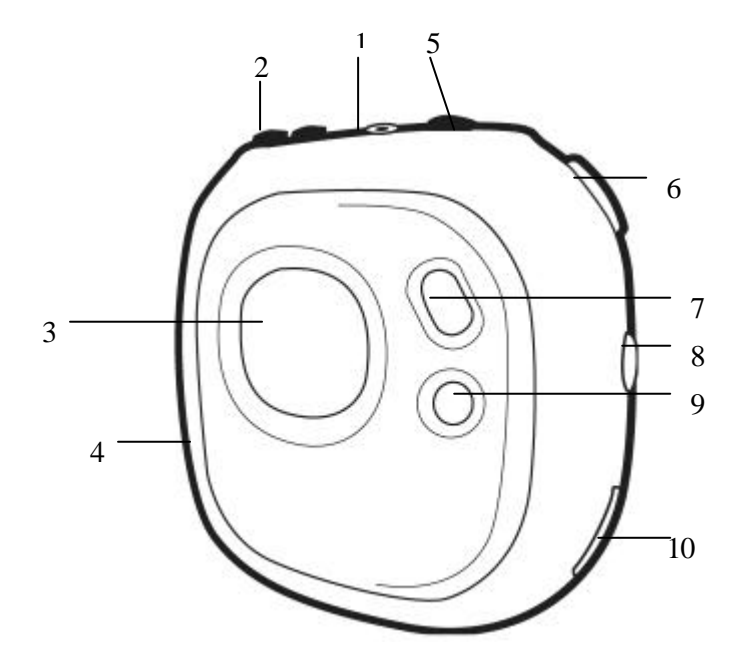

- 1. Prise écouteurs
- 2. Boutons VOLUME +/
- 3. Affichage
- 4. Compartiment de la pile et de la carte de mémoire SD/MMC (sur le coté de l'appareil)
- 5. Interrupteur On-Off / Arrêt
- 6. Bouton Fonction (Lecture, Pause, Saute +/ )
- 7. Bouton MODE (Menu principal / réglage)
- 8. Loquet de VERROUILLAGE
- 9. Bouton EQ/RÉPÉTER
- 10. Prise USB pour écouteurs

# **INSTALLATION DE LA PILE**

Lorsque les barres du voyant de la pile sont basses (sur l'écran) (voir figure 1), veuillez remplacer la pile comme suit :

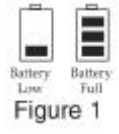

- 1. Ouvrez le couvercle du compartiment de la pile en appuyant comme indiqué dans figure 2.
- 2. Retournez l'emplacement de la pile et insérez une (1) pile "LR06" (fournie) comme indiqué dans figure 3. Des piles Alcalines sont recommandées pour une durée d'utilisation plus longue.
- 3. Mettez l'emplacement de la pile dans sa position originale comme indiqué dans figure 4 et refermez le couvercle du compartiment de la pile.

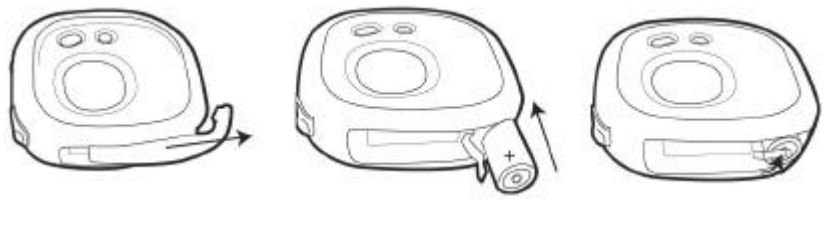

Figure 2 Figure 3 Figure 4

### **PRÉCAUTIONS RELATIVES AUX PILES**

Suivez les conseils suivants quand des piles sont utilisées :

- 1. Utilisez uniquement des piles de même taille et du même type que celles indiquées.
- 2. Assurez-vous que les pôles sont correctement orientés comme indiqué par les marques dans le compartiment. Si les piles sont installées à l'envers, l'unité pourrait être endommagée.
- 3. Lorsque l'unité doit rester inutilisée pendant une période prolongée, retirez les piles pour éviter les fuites de pile ou des blessures.
- 4. N'essayez pas de recharger des piles non rechargeables, elles peuvent chauffer et se casser. (lisez les instructions du fabriquant des piles)

# **INSTALLATION (SUITE)**

#### **LIEN POUR BRAS**

1. Insérez le lien pour bras dans l'orifice à l'arrière de l'appareil et tirez dessus.

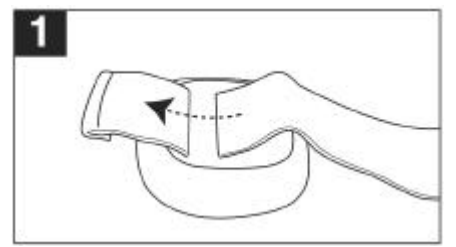

2. Tirez sur le lien pour bras et faites le passer dans la boucle.

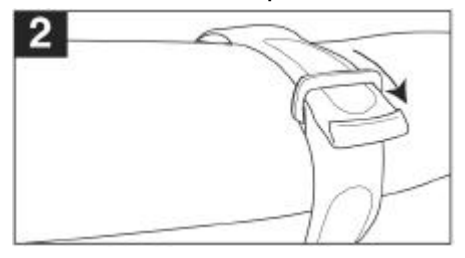

3. Tirez sur le lien et retournez le, puis attachez le Velcro.

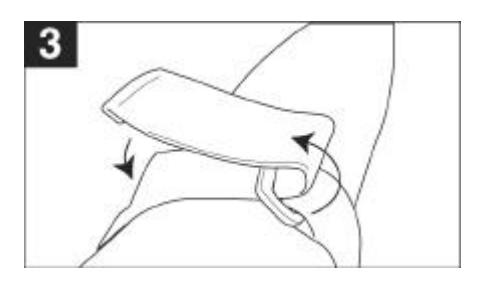

## **PRISE ÉCOUTEURS :**

Allumez l'appareil et réglez le volume sur minimum. Branchez la prise des écouteurs dans la prise d'écouteurs.

# **TÉLÉCHARGER ET TRANSFERER DES FICHIERS (SUITE)**

## **POUR INSTALLER LE LOGICIEL "DIGITAL AUDIO PLAYER" DU CD Pour Windows 98SE :**

La fonction de mémoire auxiliaire USB ne peut pas être utilisée sans avoir installé auparavant le logiciel. Pour utiliser la fonction de mémoire auxiliaire USB, veuillez utiliser le CD d'installation pour installer le pilote.

#### **Avec Windows ME, Windows 2000 ou Windows XP :**

Windows reconnaît automatiquement le lecteur audio lorsque le câble USB est branché, même si le logiciel n'a pas été installé.

#### **Pour Macintosh OSX :**

Le Macintosh OSX reconnaît automatiquement le lecteur audio, même si le logiciel n'a pas été installé. N'installez pas le logiciel CD si vous utilisez un Macintosh.

Si vous branchez le lecteur sur un ordinateur pour la première fois, veuillez suivre les étapes suivantes :

#### **Procédure pour installer le pilote (Pour Windows 98SE) :**

1. Insérez le CD d'installation dans votre lecteur de CD; le programme se lance automatiquement afin d'installer le pilote.

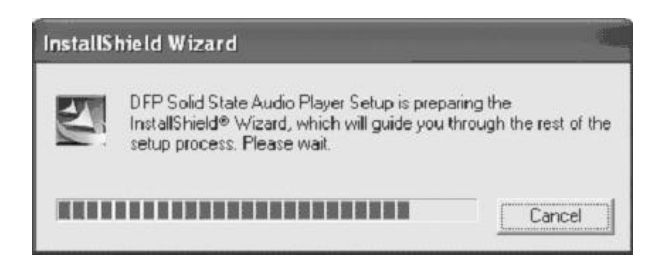

**REMARQUE :** Si le programme ne se lance pas automatiquement, appuyez deux fois sur le fichier "Setup.exe " du CD d'installation afin de lancer l'installation du pilote.

# **TÉLÉCHARGER ET TRANSFERER DES FICHIERS**

# **(SUITE)**

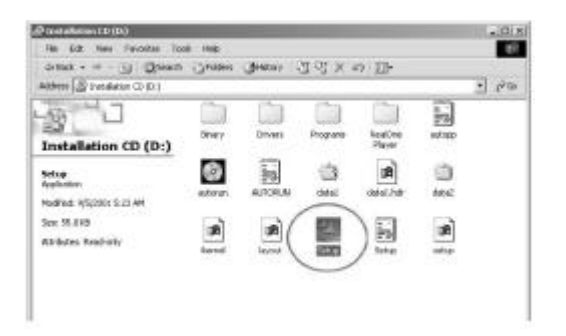

2. Suivez les instructions sur l'écran afin d'installer le pilote.

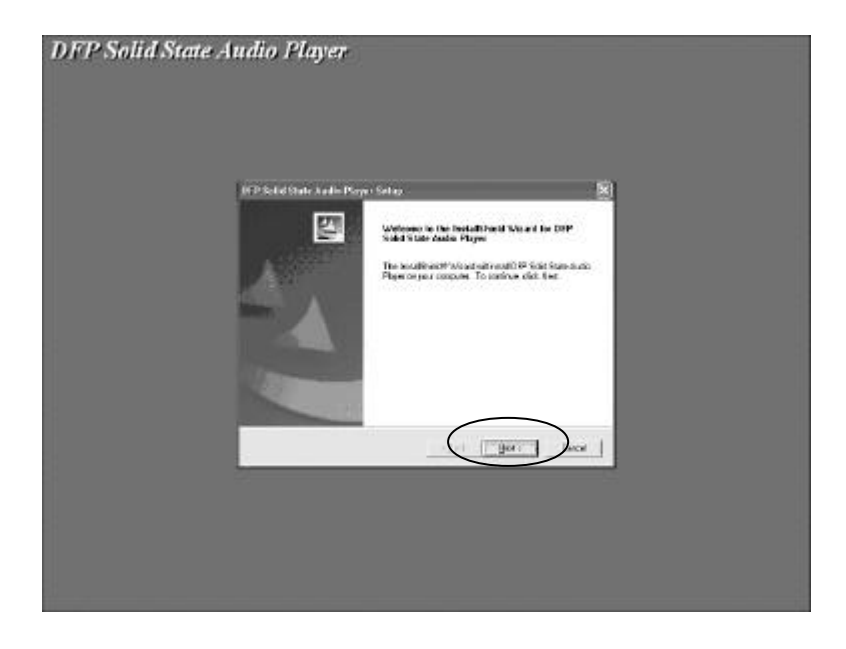

# **TÉLÉCHARGER ET TRANSFERER DES FICHIERS (SUITE)**

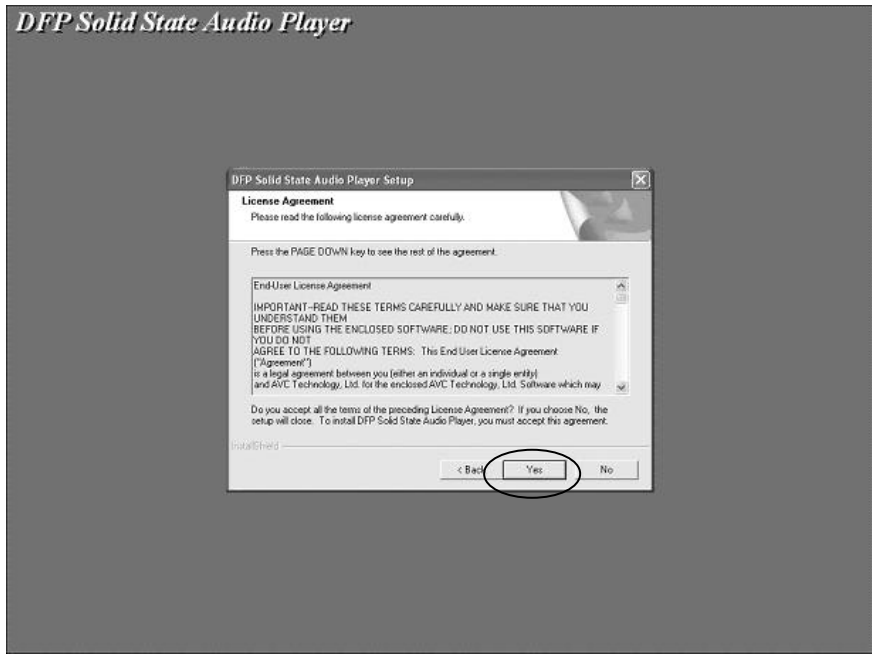

3. Installez le programme pilote dans le répertoire.

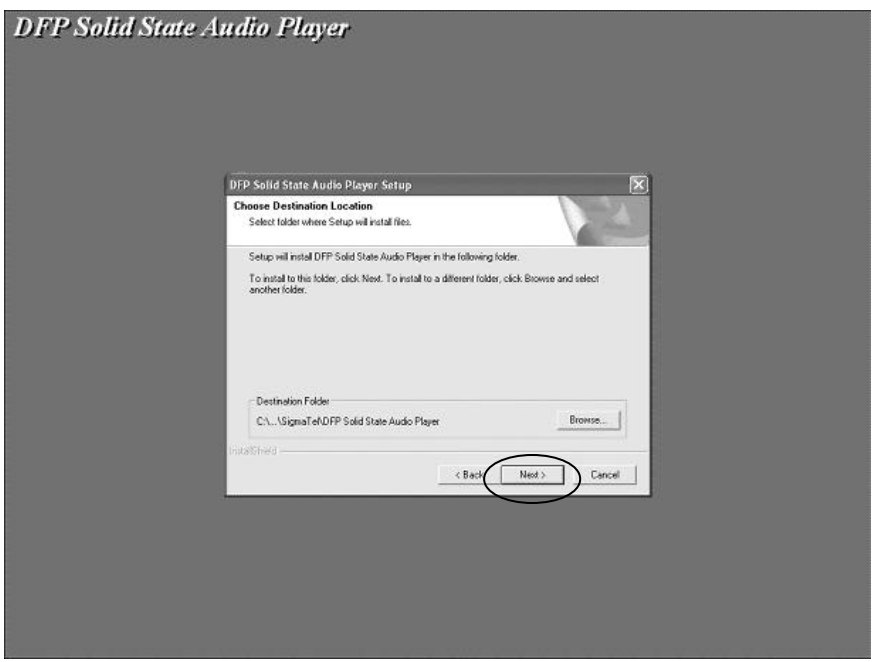

**Attention : NE PAS changer le répertoire d'installation du "Digital Audio Player". Autrement, le programme pilote ne marchera pas.**

# **TÉLÉCHARGER ET TRANSFERER DES FICHIERS (SUITE)**

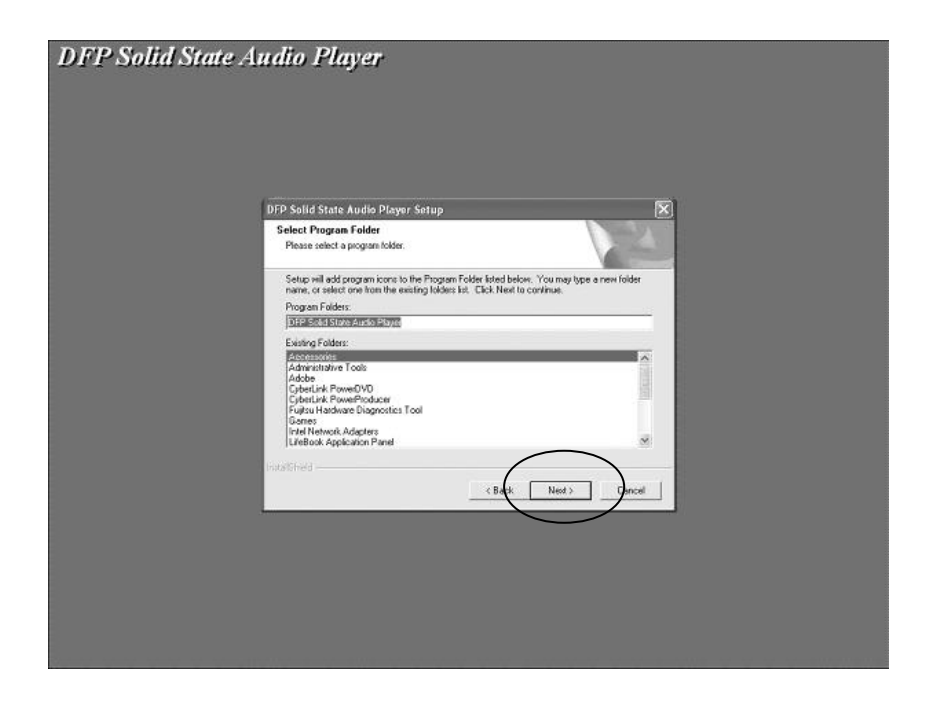

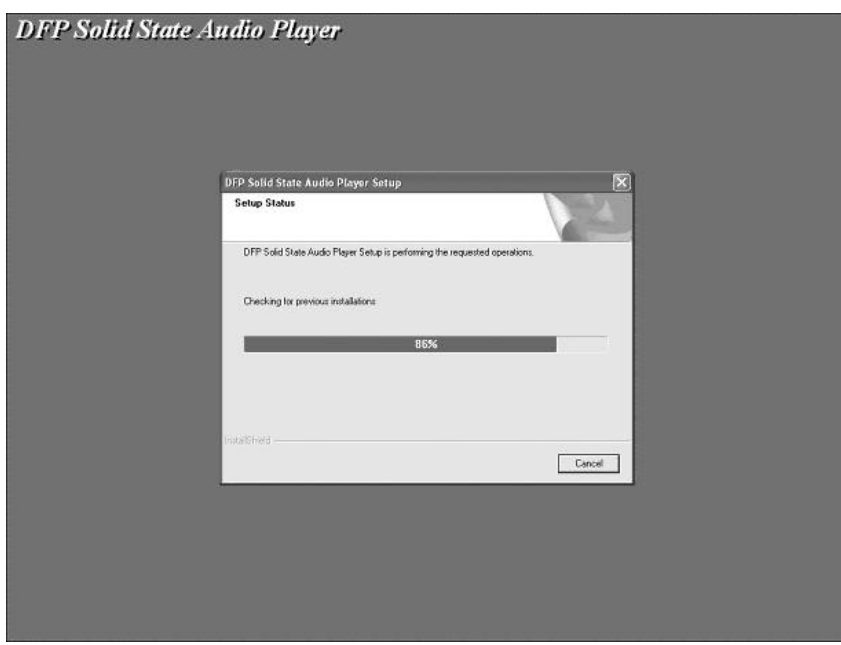

# **TÉLÉCHARGER ET TRANSFERRER DES FICHIERS (SUITE)**

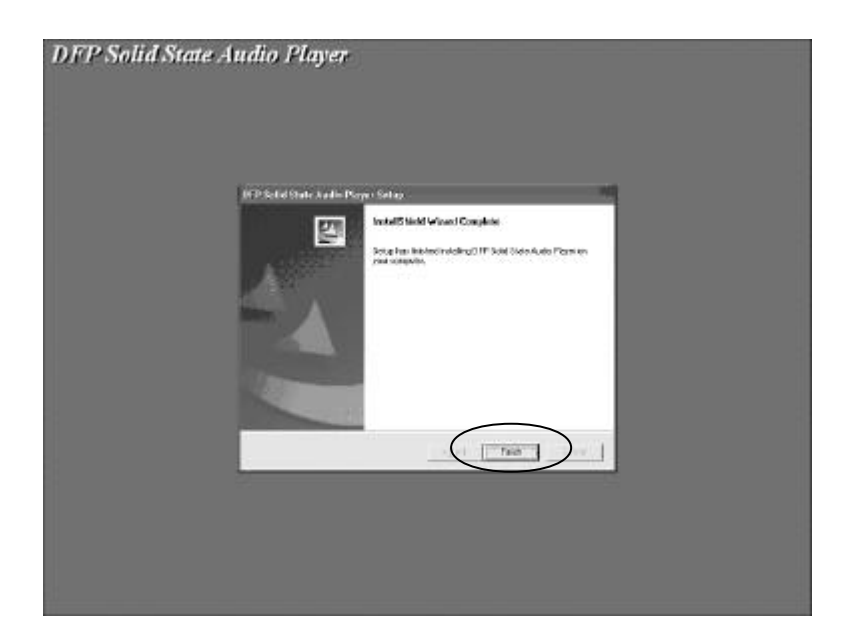

4. Une fois que le pilote a été installé, appuyez sur FINISH pour redémarrer l'ordinateur.

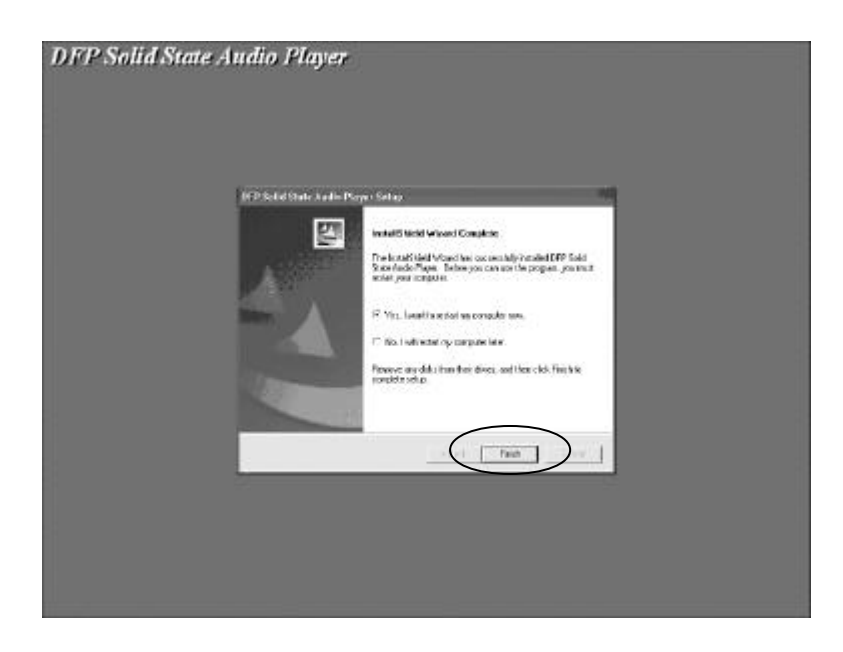

5. Une fois que l'installation est finie, le menu " Digital Audio Player" apparaît dans le menu Programs

# **TÉLÉCHARGER ET TRANSFERER DES FICHIERS (SUITE)**

### **TRANSFERER DES FICHIERS**

Vous pouvez télécharger des fichiers MP3 de l'internet ou utiliser un programme de codage pour convertir des musiques d'un audio CD en format MP3. Une fois que ces fichiers sont sauvegardés sur votre ordinateur, vous pouvez facilement les copier sur votre MP-F56.

Branchez votre ordinateur sur votre lecteur MP-56 en utilisant le câble USB fourni.

Appuyez sur le bouton POWER pour allumer l'appareil. Le message suivant s'affiche sur l'écran LCD de votre MP-F56.

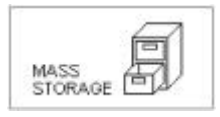

Une fenêtre "Removable Disk" s'ouvre automatiquement sur l'écran de votre ordinateur. Si une carte de mémoire SD/MMC a été insérée (voir page 14), un nouveau répertoire apparaît sur l'écran de votre ordinateur, représentant cette carte. 

## | 4-35回由角のショ

Pour copier des fichiers sur votre lecteur, choisissez puis transférez en utilisant la souris, n'importe quel fichier MP3, WMA ou WAV de votre ordinateur dans le répertoire "Removable Disk".

Quand vous avez fini, veuillez voir le paragraphe "Débranchez proprement le lecteur" avant de débrancher le lecteur MP-F56.

# **TÉLÉCHARGER ET TRANSFERER DES FICHIERS (SUITE)**

### **DÉBRANCHER PROPREMENT LE LECTEUR DE VOTRE ORDINATEUR**

REMARQUE : Pour éviter d'endommager le lecteur ou de perdre des données, veuillez toujours suivre l'étape décrite ci-dessous avant de débrancher le câble USB de votre ordinateur ou du lecteur.

En utilisant votre souris, appuyez deux fois sur icône "Safely Remove Hardware" de la barre des tâches.

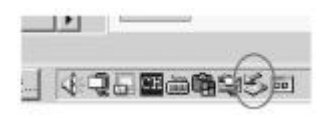

Dans la fenêtre "Safely Remove Hardware", choisissez "USB Mass Storage Device" et appuyez sur le bouton "Stop". La fenêtre "Stop a Hardware Device" s'ouvrira comme indiqué :

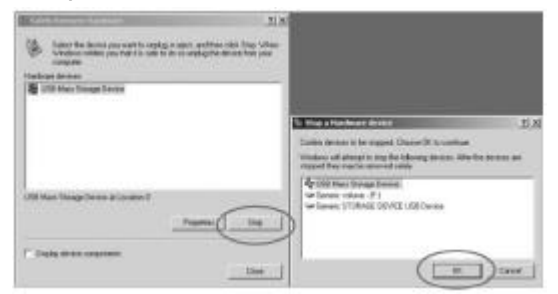

Appuyez sur "OK". Lorsque la fenêtre "Safe to Remove Hardware" apparaît, vous pouvez débrancher le câble USB du lecteur ou de l'ordinateur.

# **TÉLÉCHARGER ET TRANSFERER DES FICHIERS**

# **(SUITE)**

## **CARTE DE MÉMOIRE EXTERNE**

POUR ÉVITER DE L'ENDOMMAGER, vérifiez que l'appareil est éteint avant d'insérer ou de retirer une carte.

- 1. Ouvrez le couvercle du compartiment de la pile en le poussant vers le bas de l'appareil, comme indiqué dans figure 1.
- 2. Insérez une carte de mémoire SD/MMC (non fourni) de jusqu'à 512MB, faisant face comme indiqué dans figure 2.
- 3. Branchez le câble USB comme expliqué auparavant.
- 4. Transférez les fichiers MP3 et WMA dans le nouveau répertoire. Le voyant représentant la carte de mémoire apparaît dans le coin inférieur gauche de l'écran.
- 5. Pour retirer la carte de mémoire SD/MMC, appuyez sur les cotés de la carte comme indiqué dans figure 3 et la carte sortira sans problème. Retirez la carte avec soin.

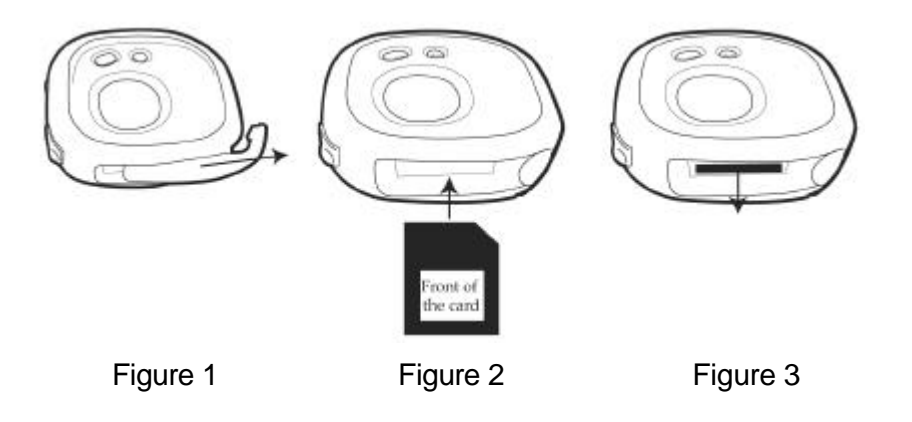

## **UTILISATION**

### **ALLUMER L'APPAREIL**

Allumez l'appareil en appuyant sur le bouton Power; L'écran MPMan de démarrage apparaît temporairement sur l'écran. Pour éteindre l'appareil, appuyez et maintenir le bouton Power; "Holding to Power Off" apparaît sur l'écran. Lorsque l'appareil s'éteint, relâchez le bouton Power.

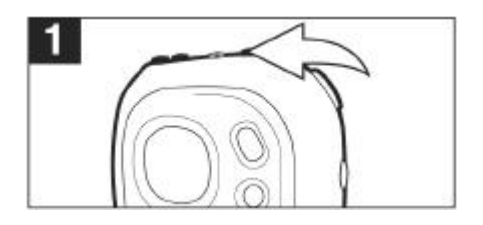

### **LOQUET DE VERROUILLAGE**

Mettez le loquet de VERROUILLAGE sur position "Lock"; le voyant de verrouillage apparaît sur l'écran et il n'est plus possible d'utiliser les boutons. Ceci est utile si vous voulez éviter de changer les pistes par accident. Remettez le loquet de VERROUILLAGE sur position "Unlock" pour annuler la fonction de verrouillage.

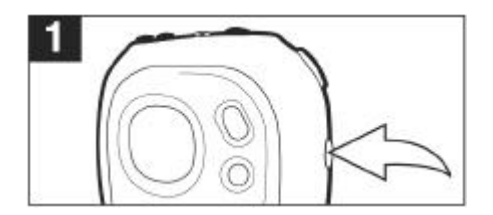

### **EQ**

Lorsque vous écoutez à des MP3s, appuyez et maintenir le bouton EQ/REPEAT jusqu'à ce que le texte EQ sur l'écran soit en surbrillance. Puis appuyez répétitivement sur le bouton EQ/REPEAT pour régler le EQ : NORM (Normal), ROCK, UBAS (Ultra Basse), JAZZ, CLAS (Classique) ou POP. Attendez deux secondes et l'appareil sortira du mode de réglage de EQ.

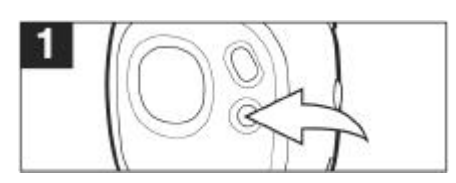

#### **REMARQUES :**

- Si vous essayez d'allumer l'appareil lorsque le loquet de VERROUILLAGE est en position "LOCK", l'écran indique "HOLD" et puis s'éteint à nouveau.
- La fonction EQ est seulement disponible lorsque vous écoutez à des fichiers MP3/WMA.

#### **POUR ÉCOUTER À DES MP3s/WMAs**

1- Allumez l'appareil en appuyant sur le bouton Power; L'écran MPMan de démarrage apparaît temporairement sur l'écran. Positionnez le bouton Function  $\bullet$ sur Play/Pause pour commencer l'écoute des fichiers MP3/WMA. Les informations des MP3 apparaissent sur l'écran, le débit binaire et les réglages du EQ sont affichés en bas de l'écran et le numéro de la chanson et un compteur apparaissent en haut de l'écran.

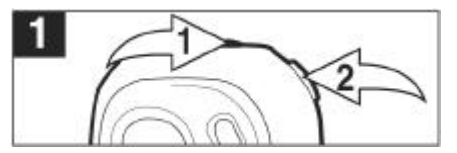

2- Si l'appareil est en mode Stop Watch, appuyez sur le bouton MODE  $\bullet$ ; le menu principal apparaît. Vous avez ensuite moins de 6 secondes pour pousser le bouton Function vers  $\mathbf w \otimes \mathbf w$  jusqu'à MUSIC PLAYER et appuyer sur le bouton Function  $\mathbf \odot$ pour le choisir.

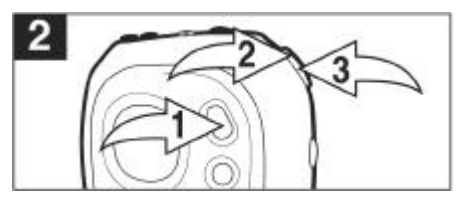

3- Lorsque vous écoutez des MP3s, appuyez et maintenir le bouton EQ/REPEAT jusqu'à ce que le texte EQ sur l'écran soit en surbrillance. Puis appuyez répétitivement sur le bouton EQ/REPEAT pour régler le EQ : NORM (Normal), ROCK, UBAS (Ultra Basse), JAZZ, CLAS (Classique) ou POP. Attendez deux secondes et l'appareil sortira du mode de réglage de EQ.

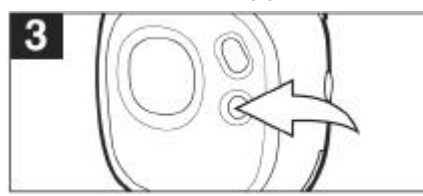

4- Appuyez sur le bouton VOLUME  $+ \bullet$  pour augmenter le volume et le bouton VOLUME <sup>o</sup> pour le réduire.

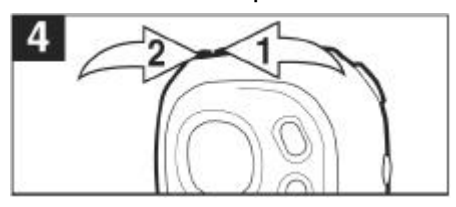

**SUITE SUR LA PAGE SUIVANTE**

5- Appuyez sur le bouton Power pour arrêter la lecture des MP3/WMA.

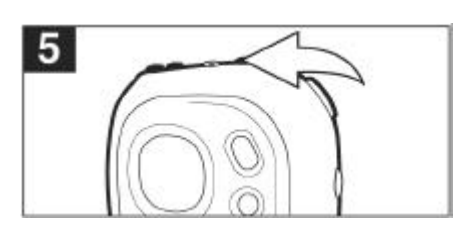

REMARQUE : ? Se référer aux pages 7 à 14 pour plus d'information sur le téléchargement de fichiers MP3 et WMA pour cet appareil.

## **POUR INTERROMPRE TEMPORAIREMENT LA LECTURE**

1- Pendant une lecture, si vous voulez interrompre temporairement la lecture, appuyez sur le bouton Function; la lecture s'arrête et le compteur s'arrête aussi.

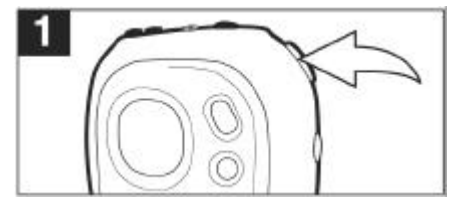

2- Appuyez à nouveau sur le bouton Function pour continuer la lecture et le compteur continue.

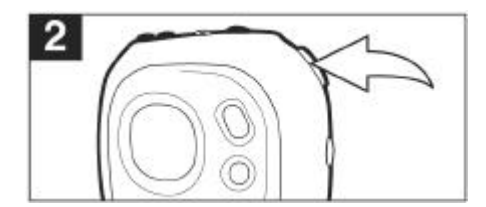

## **PISTE SUIVANTE/PRÉCÉDENTE**

1- Pendant une lecture, poussez une fois le bouton Function vers m pour avancer au début du fichier suivant. Poussez plusieurs fois le bouton Function vers  $m$  pour avancer de plusieurs fichiers.

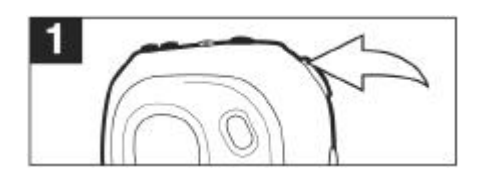

2- Pendant une lecture, poussez une fois le bouton Function vers in pour retourner au début du fichier actuel. Poussez plusieurs fois le bouton Function vers <sup>in</sup> pour reculer de plusieurs fichiers.

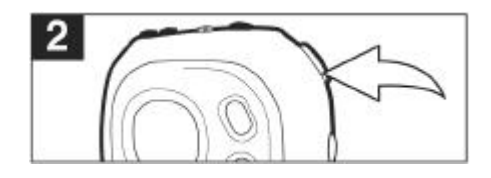

## **RECHERCHE À GRANDE VITESSE**

Pendant une lecture, poussez et maintenir le bouton Function vers  $\mathbf w \mathbf 0$  ou  $\mathbf w \mathbf 0$  pour avancer ou reculer rapidement sur un fichier et trouver un passage particulier. Le lecteur avance ou recule à grande vitesse tant que le bouton Function est maintenu. Lorsque vous relâchez ce bouton, la lecture retourne en vitesse normale.

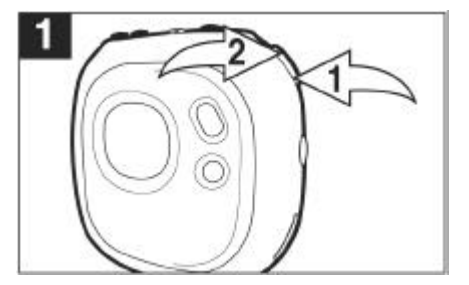

## **RÉPÉTER UN FICHIER**

1- Pour répéter un seul fichier, appuyez une fois sur le bouton EQ/REPEAT

**0** pendant une lecture, "-1\*" apparaît sur l'écran. Appuyez sur le bouton Skip/Search  $\mathbf{w} \otimes \mathbf{w} \otimes \mathbf{w}$  ou  $\mathbf{w} \otimes \mathbf{w}$  pour choisir la piste que vous voulez répéter.

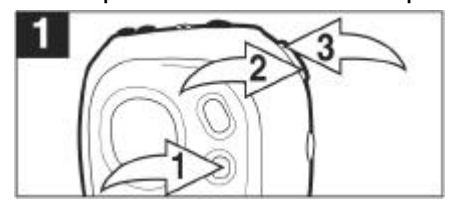

2- La piste choisie est répétée sans arrêt. Pour annuler le mode Repeat, appuyez sur le bouton EQ/REPEAT jusqu'à ce que le voyant Mode disparaît.

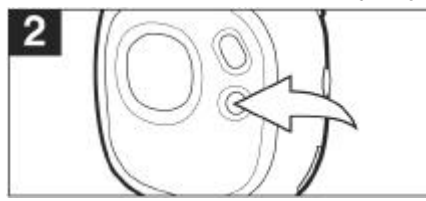

RÉPÉTER TOUS LES FICHIERS

1- Pour répéter tous les fichiers, appuyez deux fois sur le bouton EQ/REPEAT pendant une lecture; "A\* " apparaît sur l'écran.

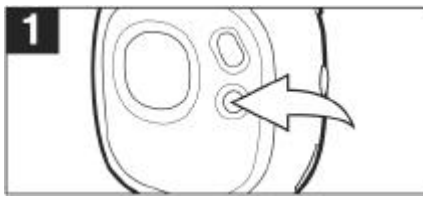

2- Toutes les pistes du disque sont répétées sans arrêt. Pour annuler le mode Repeat, appuyez sur le bouton EQ/REPEAT jusqu'à ce que le voyant Mode disparaît.

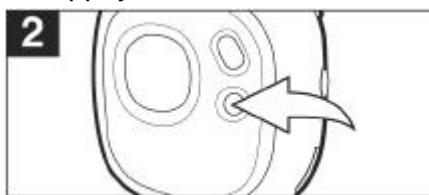

## POUR JOUER TOUS LES FICHIERS DANS UN ORDRE ALÉATOIRE PUIS S'ARRÊTER

1- Pour jouer tous les fichiers dans un ordre aléatoire puis s'arrêter, appuyez trois fois sur le bouton EQ/REPEAT pendant une écoute; "s" apparaît sur l'écran.

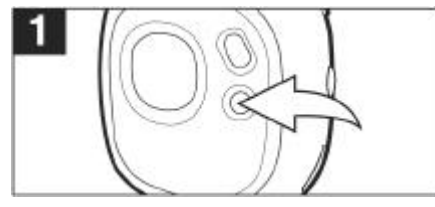

2- Le lecteur jouera toutes les pistes dans un ordre aléatoire. L'appareil s'arrête une fois que toutes les pistes ont été joué. Pour annuler le mode Repeat, appuyez sur le bouton EQ/REPEAT jusqu'à ce que le voyant Mode disparaît.

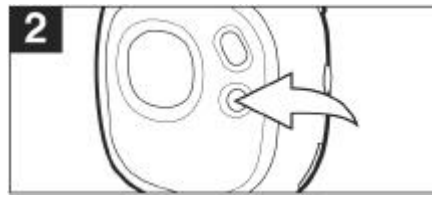

## **POUR JOUER TOUS LES FICHIERS DANS UN ORDRE ALÉATOIRE SANS JAMAIS S'ARRÊTER**

1- Pour jouer tous les fichiers dans un ordre aléatoire sans jamais s'arrêter, appuyez quatre fois sur le bouton EQ/REPEAT pendant une écoute; "se "apparaît sur

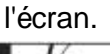

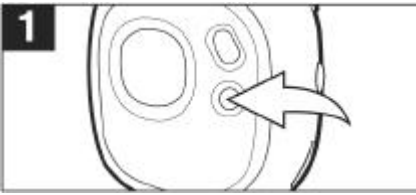

2- Le lecteur jouera toutes les pistes dans un ordre aléatoire jusqu'à ce que le bouton Power  $\bullet$  soit appuyé. Pour annuler le mode Repeat, appuyez sur le bouton EQ/REPEAT <sup>o</sup> jusqu'à ce que le voyant Mode disparaît.

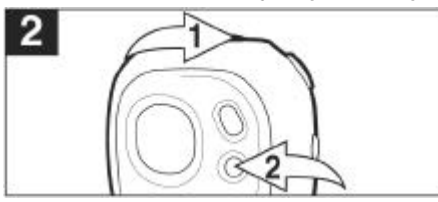

## **UTILISER LE CHRONOMÈTRE**

1- Allumez l'appareil en appuyant sur le bouton Power; l'écran MPMan de démarrage apparaît temporairement sur l'écran.

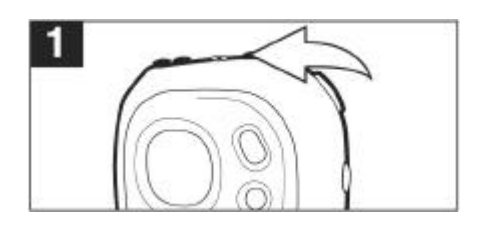

2- Appuyez sur le bouton MODE  $\bullet$ ; le menu principal apparaît sur l'écran. Vous avez ensuite moins de 6 secondes pour pousser le bouton Function vers  $\mathbf{W} \mathbf{\Theta}$  jusqu'à STOP WATCH et appuyer sur le bouton Function <sup>®</sup> pour le choisir.

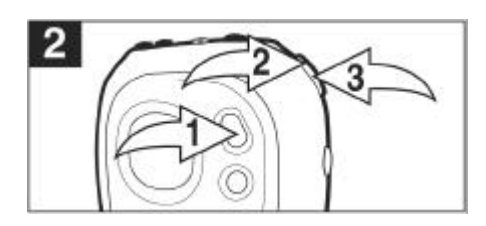

3- Appuyez sur le bouton Function pour activer le chronomètre; celui-ci commence à compter.'Appuyez sur le bouton Function pour arrêter le chronomètre; celui-ci s'arrête. Appuyez à nouveau sur le bouton Function pour réactiver le chronomètre.

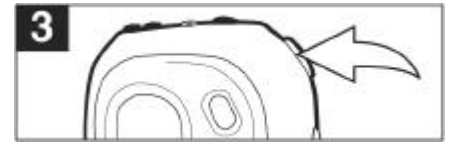

4- Appuyez sur le bouton Power pour initialiser le chronomètre sur "00:00:000".

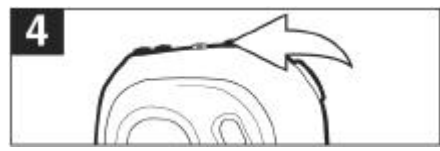

#### **REMARQUES :**

- Les fichiers MP3/WMA peuvent toujours être lus lorsque vous utilisez le chronomètre. Lorsque vous écoutez à des MP3/WMAs, veuillez suivre étape 2 jusqu'à étape 4 afin de pouvoir utiliser le chronomètre.
- Pour arrêter la lecture de fichiers MP3/WMA lorsque le chronomètre est activé, vous devez en premier éteindre l'appareil ou retourner en mode MP3.

## **POUR MODIFIER LES PARAMÈTRES**

1- Appuyez et maintenir le bouton MODE jusqu'à ce que le menu Setting apparaît sur l'écran.

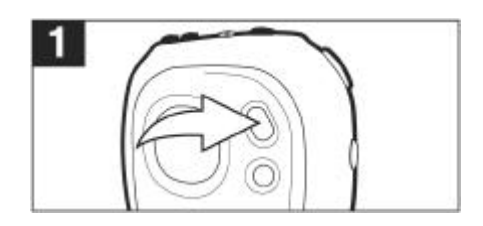

2- Vous avez ensuite moins de 6 secondes pour choisir l'une des paramètres à régler en poussant le bouton Function vers  $\mathbf w \mathbf 0$  ou  $\mathbf w \mathbf 0$ .

CONTRAST: Règle le contraste

EQUALIZER: Permet de régler le EQ.

PLAY TIMER: Permet de choisir entre l'heure écoulé et l'heure qui reste avant la fin de la lecture d'un fichier.

LIGHT TIMER: Permet de régler la durée d'éclairage de l'écran.

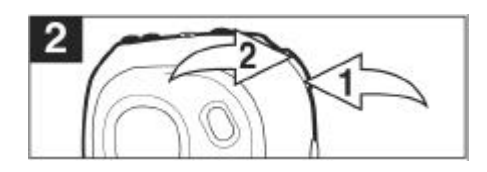

2- Appuyez sur le bouton Function  $\bullet$  pour choisir l'un des paramètres; le menu correspondant apparaît. Réglez ce paramètre en poussant le bouton Function vers W. O ou W. O. Lorsque le paramètre a été réglé, appuyez à nouveau sur le bouton Function  $\bullet$  pour le valider.

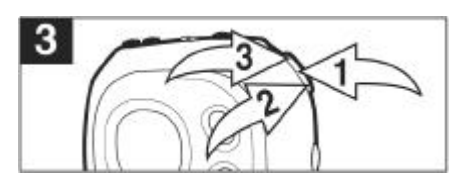

# **GUIDE DE DÉPANNAGE**

Si vous rencontrez des problèmes avec cet appareil, veuille avant tout vérifier le tableau ci-dessous avant d'appeler un technicien qualifié.

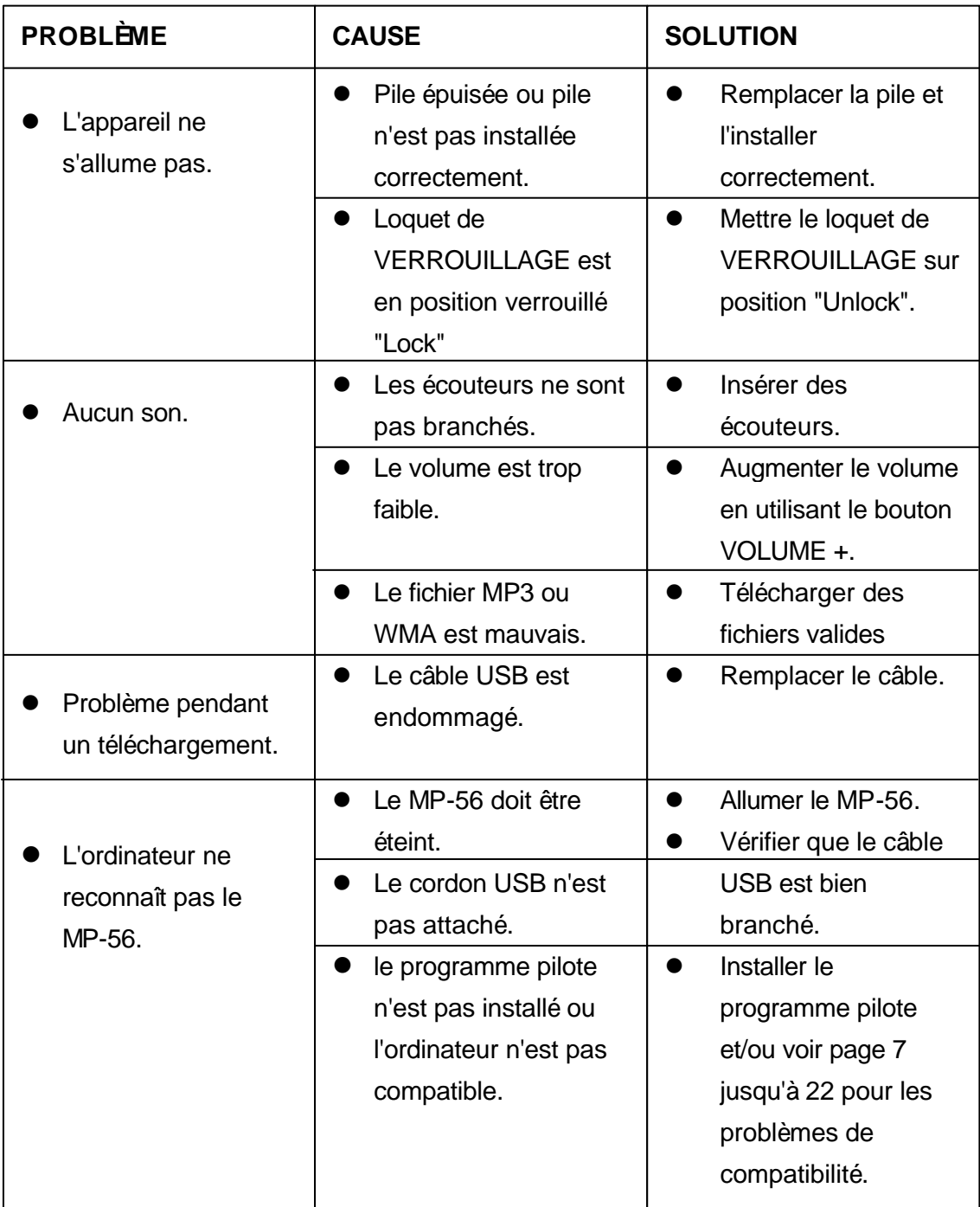

# **GUIDE DE DÉPANNAGE (SUITE)**

Dans certains cas rares, il est possible que l'appareil ne s'allume pas après avoir téléchargé le micrologiciel; dans ce cas, il est nécessaire de réinitialiser l'appareil. Pour réinitialiser l'appareil, veuillez faire comme suit :

- 1. Appuyez sur le bouton START de votre ordinateur.
- 2. Choisissez PROGRAM.
- 3. Choisissez MPMan Solid State Digital Audio Player.
- 4. Choisissez et appuyez sur Firmware Download.
- 5. L'écran Firmware Download s'ouvre avec le message suivant : Searching for devices connected to the system (recherche des périphériques branchés sur le système).
- 6. Soulevez le couvercle du compartiment de la pile et soulevez le connecteur positif du coté positif de la pile.
- 7. Branchez le câble USB sur le lecteur MP-56 et l'autre extrémité sur votre ordinateur.
- 8. Reliez le connecteur positif avec la pile.
- 9. Appuyez et maintenez le bouton POWER pendant environ 10 secondes; la boite de dialogue commence.
- 10. Relâchez le bouton et l'écran de mise à jour apparaît.
- 11. Cochez la case à coté de "Format Data Area". Si une boite de dialogue apparaît sur l'écran, choisissez YES pour mettre à jour et formater l'appareil (ceci effacera tous les fichiers dans l'appareil) ou NO pour mettre à jour sans formater l'appareil. Appuyez sur Start pour commencer le chargement du micrologiciel.
- 12. Lorsque cela est fini, appuyez sur CLOSE et l'appareil est maintenant prêt à être utilisé.

## **CARACTÉRISTIQUES AUDIO**

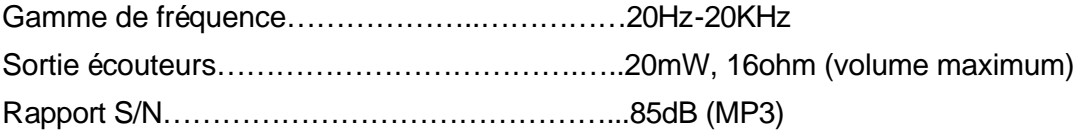

## **COMPATIBILITÉ DE FICHIER**

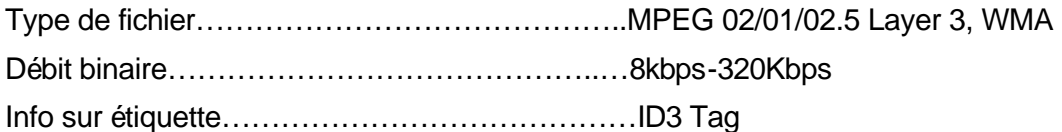

## **GÉNÉRALITÉS**

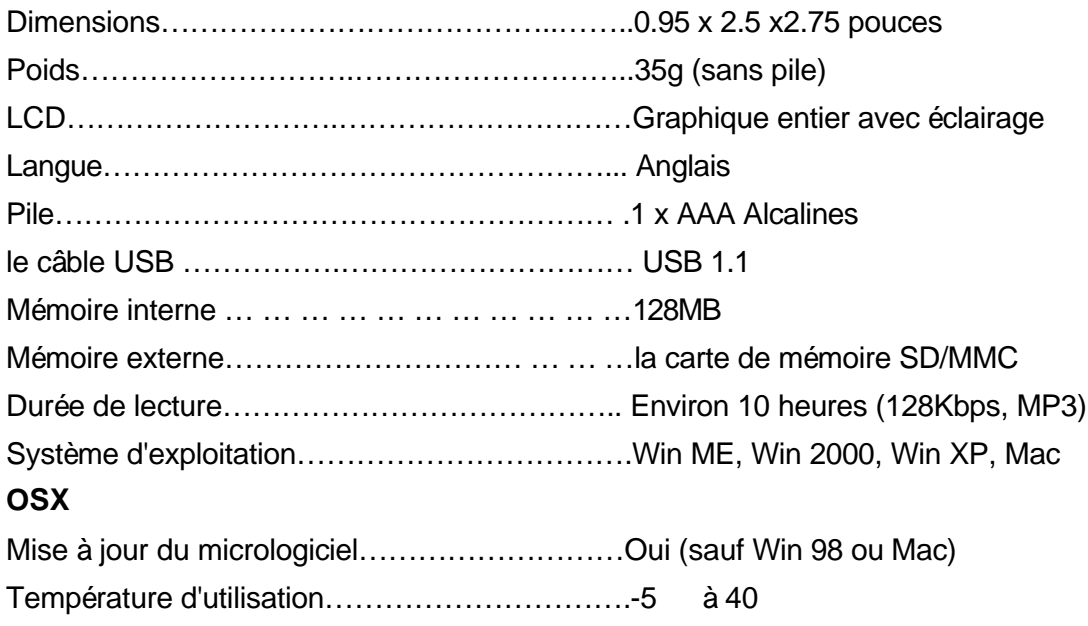

Caractéristiques sujettes à des modifications sans préavis.

## **AVERTISSEMENT DE LA CEE**

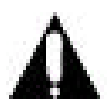

Le point d'exclamation à l'intérieur d' un triangle avertit l'utilisateur des points importants dans la documentation de cet appareil.

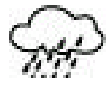

Cet appareil ne doit pas être exposé à la pluie ou à l'humidité.

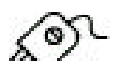

Vérifiez que toutes les connexions sont bien faites avant d'utiliser cet appareil.

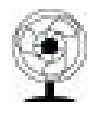

Cet appareil doit être installé dans un endroit bien ventilé. É vitez de le placer, par exemple, près des rideaux, sur un tapis ou de la moquette ou sur une étagère.

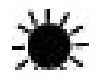

Ne pas placer l'appareil en plein soleil ou près d'une source de chaleur.

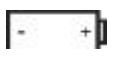

Vérifiez que toutes les piles sont bien insérées et correctement orientées. Ne mélangez pas des piles usées avec des piles neuves.

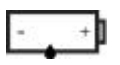

Lorsque l'unité doit rester inutilisée pendant une période prolongée (plus d'un mois), retirez toutes les piles pour éviter des fuites de pile.

150A-MP-000